# **Sharing Printer Beda** *Network* **Menggunakan Jaringan** *Ad Hoc* **Dengan Aplikasi** *Mars Wifi* **Dan**  *Static Routing Protocol*

Andi Nugroho<sup>1</sup>, Boy Yuliadi<sup>2</sup> Fakultas Ilmu Komputer Universitas Mercu Buana Jl Meruya Selatan Kembangan Jakarta Barat *Email: andi.nugroho@mercubuana.ac.id<sup>1</sup> , boy.yuliadi@mercubuana.ac.id<sup>2</sup>*

*Abstrack* - The world of technology is now very rapidly developing along with the times that have led to the utilization of hardware functions in full as well as is a document printing machine or often referred to as a printer. The use of printers is very much needed especially among academics, small, medium-sized companies, and above already very dependent on the printer. To avoid the need for so many printers, there is a solution by sharing printers that do not need many printers to print, just share the printer and then use network cables and switches and routers to share the printer on a large enough scale. But if the number of computers continues to grow or even there are printer users but the documents are on the laptop while the network cable is not enough then it requires a network technology called wifi. Not many printers are equipped with wifi technology, but for the first time, a printer without wifi technology can be used to print documents with wifi media. This can be done by sharing the printer on a laptop than using ad-hoc technology on the laptop to share it via wifi so that other laptop users can use the printer without having to connect with a network cable. To be able to share the printer with wifi, it is necessary to ensure that the ad hoc laptop is connected to a network cable so that it can share the printer and use the static routing protocol from Microsoft Windows so that the printer can be shared with different networks.

*Keywords:* Ad Hoc, Wifi, Printer, Laptop, Static Routing

*Intisari* - Dunia teknologi saat ini sudah sangat berkembang pesat seiring dengan perkembangan zaman yang sudah mengarah kepada pemanfaatan fungsi perangkat keras secara penuh seperti halnya adalah mesin pencetak dokumen atau sering disebut juga dengan *printer*. Penggunaan *printer* sangat dibutuhkan terlebih dikalangan akademisi, perusahaan kecil, menengah, dan atas sudah sangat ketergantungan kepada *printer*. Untuk menghindari kebutuhan printer yang begitu banyak maka ada solusi dengan cara melakukan *sharing printer* dimana tidak butuh banyak *printer* untuk melakukan pencetakan, cukup di *share* saja printernya kemudian gunakan kabel jaringan dan *switch* serta *router*  untuk menshare *printer* dalam skala yang cukup besar. Namun apabila jumlah komputer terus bertambah atau bahkan ada pengguna *printer* namun dokumennya ada di laptop sedangkan kabel jaringannya sudah tidak cukup maka dibutuhkanlah sebuah teknologi jaringan yang disebut wifi. Tidak banyak printer yang dilengkapi dengan teknologi wifi namun untuk pertama kalinya sebuah printer tanpa teknologi wifi dapat digunakan untuk mencetak dokumen dengan media wifi. Hal ini dapat dilakukan dengan cara menshare *printer* pada laptop kemudian menggunakan *technology ad hoc* pada laptop untuk mensharenya melalui wifi sehingga pengguna laptop lain dapat menggunakan printer tanpa harus terhubung dengan kabel jaringan. Untuk dapat melakukan *share printer* dengan wifi perlu dipastikan *laptop ad hoc* terhubung dengan kabel jaringan sehingga dapat melakukan *share printer* dan menggunakan *static routing protocol* dari *Microsoft windows* agar *printer* dapat di *share* dengan berbeda *network*.

Kata Kunci : *Ad Hoc, Wifi, Printer, Laptop, Static Routing*

## **I. PENDAHULUAN**

Teknologi saat ini sudah maju dengan pesatnya dimana yang sebelumnya orang mencetak dengan menggunakan mesin tik saat ini sudah berganti ke media komputer untuk mengetiknya dan *printer* sebagai alat pencetak dokumen dari komputer. Komputer dan *printer* merupakan alat yang saat ini tidak dapat dipisahkan dikarenakan hasil dari pengetikan pada komputer dapat dicetak hanya dengan menggnakan *printer*. Terdapat beberapa tipe *printer* antara lain : *printer deskjet, printer laser jet, printer plotter, printer 3d* dan masih banyak lagi yang saat ini masih dikembangkan. Adapun sebuah fungsi yang disebut cURL dimana fungsi cURL merupakan sebuah perintah untuk mengirimkan data dari dan ke server melalui *Uniform Resource Locator* (URL) dengan menggunakan protokol untuk mengambil data dari website orang ke server hal inilah yang digunakan saat ini untuk mencetak menggunakan jaringan *Local Area Network* (LAN) yang disebut sharing printer [1].

Sebelumnya untuk melakukan pencetakan ke printer, printer harus sudah terinstall dan disetting ke komputer [2]. Dengan semakin banyaknya pengguna printer tidak memungkinkan untuk setiap 1 komputer terdapat 1 printer, bisa di bayangkan apabila dalam sebuah akademisi seperti Universitas Mercu Buana Fakultas Ilmu Komputer untuk dosen dan Tata Usaha (TU) terdapat 50 komputer maka harus membeli 50 printer pula ini menyebabkan pemborosan maka terdapat sebuah teknologi *peer to peer* untuk kita dapat melakukan share printer dengan komputer yang lainnya namun *peer to peer* hanya dari 1 komputer ke 1 komputer yang lainnya dan *share* 1 *printer* saja. Apabila ingin menshare 1 printer untuk 50 komputer dapat dilakukan dengan cara membeli 2 buah *switch* dan 1 buah *router* untuk mengakomodir kebutuhan 50 komputer hal ini dirasa masih cukup banyak biaya yang harus dikeluarkan. Hal inilah yang membuat tim peneliti mencari jalan bagaimana untuk mengatasi ini semua.

Bermula dari teknologi printer baru yang dilengkapi dengan wifi, namun harga nya juga cukup mahal dan pada Fakultas Ilmu Komouter terdapat 4 printer tanpa wifi dan akhirnya tim peneliti berkeinginan meneliti memanfaatkan teknologi *ad hoc laptop* untuk *share* wifi kemudian menggunakan *static routing protocol* untuk menshare beda network agar *sharing network* dapat dilakukan dengan menggunakan wifi dan hal ini adalah untuk pertama kalinya sebuah printer tanpa teknologi WIFI dapat digunakan dengan media WIFI untuk mencetak dokumennya.

Dengan demikian 4 buah *printer* yang semula hanya dapat digunakan oleh komputer dalam jaringan kabel kedepannya dapat digunakan dengan menggunakan media *wireless network* 1 printer dapat digunakan maksimal untuk *ad hoc network*  adalah sebanyak 20 *client* dalam *ad hoc network*. Berdasarkan dari permasalahan yang ada maka untuk mencetak dokumen dengan menggunakan *laptop* pada media wifi Fakultas Ilmu Komputer Universitas Mercu Buana dapat dilakukan dengan menerapkan aplikasi MARS dan *Static Routing* untuk menghubungan jaringan beda *network*.

## **II. SIGNIFIKASI STUDI**

## *A. Sistem Operasi*

Secara sederhana sistem operasi dapat didefinisikan sebagai antar muka antar user dengan hardware. Atau dengan kata lain, sistem operasi merupakan software yang digunakan untuk mengatur kerja hardware serta menyediakan lingkungan dimana seorang user dapat menjalankan program aplikasi [3]. Sistem operasi adalah sekumpulan rutin perangkat lunak yang berada diantara program aplikasi dan perangkat keras. Sistem operasi memiliki tugas yaitu mengelola seluruh sumber daya sistem komputer dan sebagai penyedia layanan [3]. Semua sistem operasi terdiri atas tiga bagian utama, yaitu :

- 1) Kernel
- 2) Utilitas Standar
- 3) File database Sistem Sistem operasi yang dikenal antara lain :
	- a. Windows (95, 98, ME, 2000, XP, VISTA, SERVER, Windows7)
	- b. Linux (Red Hat, Slackware, Ubuntu, Fedora, Mikrokomputer, Debian, OpenSUSE)
	- c. UNIX FreeBSD (Berkeley Software Distribution)
	- d. SUN (SOLARIS) DOS (MS-DOS) - Machintosh (MAC OS, MAC OSX)
- *B. TCP/IP*

TCP/IP (Transmission Control Protocol/Internet Protocol) adalah sekelompok protokol yang mengatur komunikasi data komputer di Internet (Onno, 1998:1). Komputer-komputer yang terhubung ke Internet berkomunikasi dengan protokol ini. Karena menggunakan bahasa yang sama, yaitu TCP/IP, perbedaan jenis komputer dan sistem operasi tidak menjadi masalah [3].

*C. WIFI*

Wi-Fi Alliance mendefinisikan Wi-Fi sebagai "produk jaringan wilayah lokal nirkabel (WLAN) apapun yang didasarkan pada standar Institute of Electrical and Electronics Engineers (IEEE) 802.11"[4].

*D. CUPs [4]*

CUPs menggunakan Internet Printing Protocol (IPP) sebagai dasar untuk mengelola pekerjaan cetak dan antrian. IPP mendefinisikan protokol standar untuk mencetak serta mengelola pekerjaan cetak dan opsi printer seperti ukuran media, resolusi, dan sebagainya. Seperti semua protokol berbasis IP, IPP dapat digunakan secara lokal atau melalui Internet ke printer untuk ratusan atau ribuan mil jauhnya. Tidak seperti protokol lain, IPP juga mendukung kontrol akses, otentikasi, dan enkripsi, sehingga menjadikannya sebagai solusi cetak yang lebih baik dan aman.

IPP berada di layer atas Hyper-Text Transport Protocol (HTTP) yang merupakan dasar dari web server di

Internet. Hal ini memungkinkan pengguna untuk melihat dokumentasi, memeriksa informasi status pada printer atau server, dan mengelola printer menggunakan web browser.

Untuk menjalankan CUPs, beberapa paket lain yang dibutuhkan adalah zlib, libpthread, libpng, libjpeg, libstdcpp, dan cups-bjnp (untuk printer Canon). Langkahlangkahnya ditunjukkan pada gambar 3c. Printer yang tersambung dengan Wireless Router Tl-MR3420v2 telah terdeteksi keberadaannya di dalam jaringan dan dapat dilihat pada menu Administration, sub menu Available Printers.

Agar printer ini dapat diakses oleh user, maka harus dilakukan pengaturan dengan meng-klik "Add This Printer" pada printer yang akan diaktifkan. Pada gambar 3.32, penulis mengaktifkan Printer Canon iP2770 yang terdeteksi sebagai Canon iP2700. Selanjutnya akan

muncul menu untuk menentukan nama printer dalam jaringan. Kita bisa membuat nama printer dengan karakter apapun kecuali "/", "#", dan spasi. Agar printer ini bisa digunakan bersama-sama dengan user lain dalam jaringan, maka kita harus mengklik "Share This Printer." Setelah mengklik "Continue" kita akan menjumpai halaman otentifikasi untuk memasukkan ID pengguna dan password. ID dan pasword yang dimasukkan sama dengan ID dan password yang digunakan untuk mengakses OpenWRT. Selanjutnya terdapat konfirmasi bahwa printer telah selesai ditambahkan. Printer lain dapat diaktifkan dengan cara yang sama.

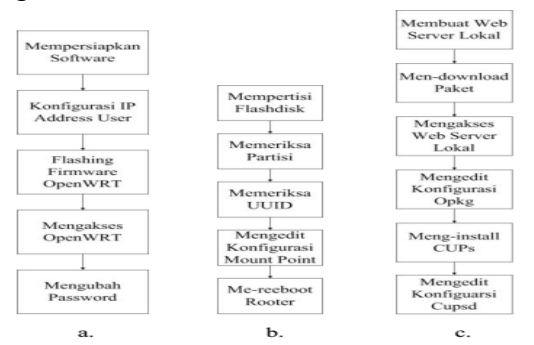

Gambar 1 Langkah-langkah konfigurasi router, b) Lengkah-langkah membuat exroot, c) Langkahlangkah mengkonfigurasi CUPs [4]

#### *E. Berbagai Bentuk Komputasi*

Bentuk-bentuk dari keterkaitan antar perangkat merupakan hal yang sangat penting mengingat era saat ini sudah masuk dalam konvergen device, berikut ini adalah contoh gambar 3.2 gambar keterkaitan seluruh perangkat keras dengan *ad hoc network*

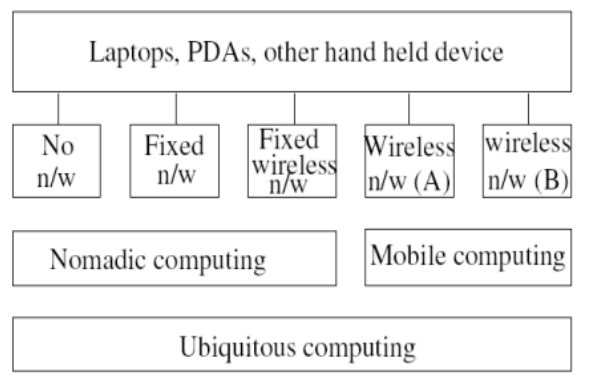

Gambar 2 Keterkaitan Komputer [5]

*Mobile device*, dapat digunakan dimana saja, dapat berpindah-pindah, dapat digunakan kapanpun, seluruh perangkat diatas digunakan oleh periset untuk menjadi rujukan bagi yang menggunakan perangkat *portable* dan jaringan komunikasi nirkabel skala kecil [5]. Salah satu teknologi informasi yang saat ini sedang berkembang adalah nirkabel komputasi. Seperti *wireless LANs* yang berjalan pada jaringan *ad-hoc* atau infrastruktur. Ad-hoc mendefinisikan sebuah metode komputer nirkabel untuk bertukar data tanpa menggunakan infrastruktur jaringan kabel, dan masih saja belum menemukan sebuah kesuksesan yang berarti. Mode infrastruktur sebagian besar digunakan untuk pembangunan jaringan nirkabel dan memerlukan dua komponen; *weireless access point* digunakan yang menghubungkan ke jaringan kabel dan nirkabel tradisional dan *wireless network interface card* telah terpasang ke perangkat komputasi [5].

#### *F. Jaringan Ad Hoc*

Jaringan ad hoc adalah kumpulan *mobile node* yang dilengkapi dengan adapter *wireless comunication*, node ini secara dinamis membentuk jaringan sementara tanpa memerlukan infrastruktur jaringan yang sudah ada. Jaringan *ad hoc* routing memiliki sebuah tantangan yang cukup besar, dikarenakan jaringan *ad hoc* dapat dibangun secara cepat dengan sekenario seperti berikut ini :

- 1) Emergency disaster management.
- 2) Military operation in remote sites.
- 3) Business meeting venues without infrastructure support.

Banyak variasi algoritma routing di kembangkan seperti : AODV, DSR, DSDV, TORA, FSR, LAR, ABR, dan masih banyak lagi [5]. Berikut ini adalah gambar dari jaringan *ad hoc.*

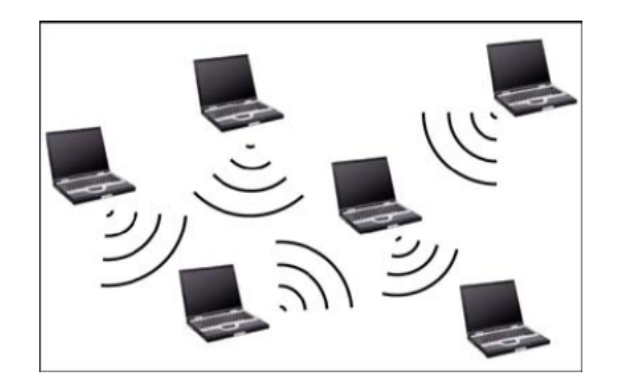

Gambar 3 Jaringan *ad hoc* [6]

Sebuah jaringan *mobile* jaringan *ad hoc* (MANET) adalah sekumpulan *wireless mobile nodes* yang terbentuk hanya sementara dan tidak bersifat permanen dikarenakn tidak memiliki infrastuktur yang pasti dikarenakan seluruh *node* yang ada bebas bergerak kemana saja karena masingmasing *nodes* dikonfigurasi pada *node* masing-masing *mobile device* [6]. Seperti pada gambar 3.4 dapat dilihat terdapat jarak pemisah yang cukup tinggi dari gelombang radio yang ada, sehingga *node* sumber tidak dapat menjangkau *node* tujuan, meski demikian keterbatasan ini membuat mekanisme multi-hop MANET memungkinkan masing-masing node saling memberikan range radionya sebagai media penyampai agar node tujuan dapat saling bertukan informasi ke node tujuan [7].

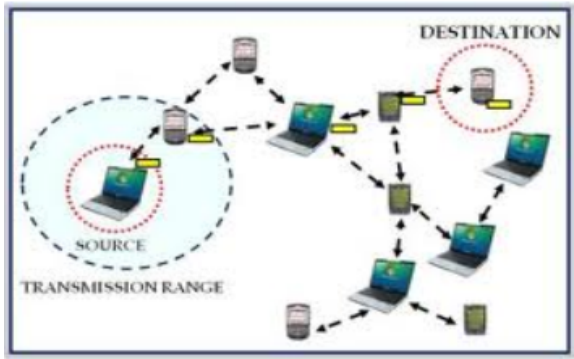

Gambar 4 Data relay paket node sumber ke node tujuan [7]

Jaringan *wireless ad hoc* tidak mensyaratkan untuk membuat terlebih dahulu infrastruktur jaringannya sebelum menggunakan jaringan *ad hoc*. Jaringan *ad hoc* lebih sesuai di bangun pada sebuah area dimana memiliki *backbone* infrastruktur jaringan yang sudah ada [8].

#### *G. Cloud Printer*

*Cloud Printer* memungkinkan aplikasiaplikasi seperti (web, mobile, dan desktop) dan pada perangkat apa pun untuk dapat dicetak ke printer yang tersambung dengan *cloud network*. Pada dasarnya *Cloud printer* adalah *tipe share printer* yang disesuaikan dengan permintaan pengguna tersedia berdasarkan jaringan yang di share pada jaringan *cloud*, biasanya menggunakan jaringan internet dan juga ada yang menggunakan jaringan intranet. Dan *Cloud Printing* adalah solusi untuk menghubungkan komputer-komputer yang terhubung dengan jaringan ke printer. *Cloud Printer* memungkinkan penggunanya untuk mencetak pekerjaan dengan mengirimkan sebuah perinta ke *cloud printer* [9].

## *H. Network Development Life Cycle (NDLC)*

Dalam mengembangkan sebuah jaringan komputer baik itu di perusahaan maupun di akademisi, digunakan sebuah metode yang disebut Network Development Life Cycle (NDLC). Dimana metode ini adalah sebuah metode yang bergantung pada proses pengembangan sebelumnya seperti perencanaan analisa bisnis strategis,

design jaringan dengan topologi, simulasi dan prototyping, Implementasi, Monitoring jarigan yang sudah dibangun kemudian melakukan pengaturan dan pemantauan jaringan. [10] Berikut ini adalah gambar dari NDLC

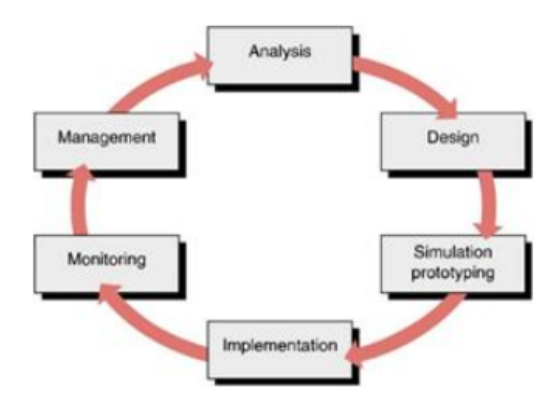

Gambar 5 Network Development Life Cycle (NDLC) [10]

#### *I. Routing Protocol Jaringan Ad-Hoc*

Mekanisme routing pada jaringan vehicular bertanggung jawab menjaga supaya pertukaran informasi, mengenai topologi jaringan dan kondisi tiap jalur (link state), antar node yang sebagian besar mobile dapat berlangsung terusmenerus. Informasi tersebut diperlukan untuk menentukan rute terbaik dan memelihara jalur komunikasi yang terbentuk antar sepasang node pada jaringan.[11]

#### *J. Keamanan Wireless Network*

Terdapat tiga buah sertifikat keamanan dalam wireless anatara lain : [12]

- 1) Wired Equivalent Privacy Algorithm (WEP)
- 2) Wi-fi Protected Access (WPA) and Wi-fi Protected Access2 (WPA2).

#### **III. HASIL DAN PEMBAHASAN**

Untuk dapat melakukan pencetakan (*print*) maka hal-hal yang harus dipersiapkan adalah:

- 1) Ip address subnetting
- 2) Jaringan kabel (Wired Cable).
- 3) Aplikasi Mars Wifi yang akan digunakan untuk *ad hoc network*.
- 4) Wifi Laptop

#### 5) Static routing dari ms dos windows

Hal yang pertama yang harus dilakukan adalah membuat subnet ip address untuk

komputer yang dapat mengakses ke *ad hoc network*, yang dibatasi adalah sejumlah 15 buah laptop dengan menggunakan subnet tabel sebagai berikut ini :

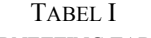

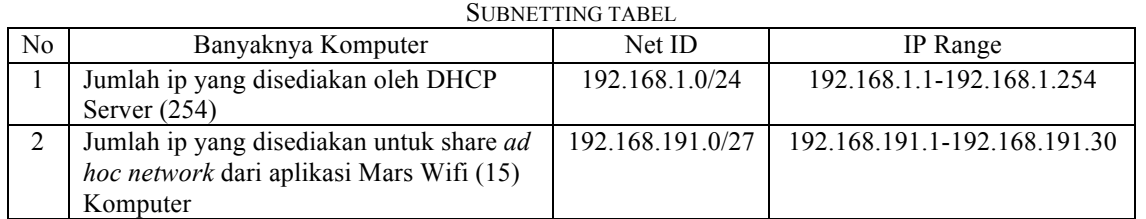

Dari tabel 1 diatas dapat diketahui bahwa untuk ip yang dimiliki oleh laptop sumber 1 dari DHCP server adalah 192.168.1.209 dengan subnet mask 255.255.255.0 dan gateway 192.168.1.11. Dan untuk ip dari aplikasi Mars wifi yang didapat dari laptop sumber 1 kepada laptop client 2 adalah 192.168.191.25 dengan subnet mask 255.255.255.224 dengan gateway 192.168.191.16. Berikut ini adalah topologi nya dapat dilihat pada gambar 6 berikut ini

setting pada aplikasi Mars Wifi yang perlu diperhatikan hanyalah membuat SSID : digunakan sebagai nama wifi yang akan terlihat oleh client yang mencari wifi search, kemudian memberikan password pada Mars wifi agar client yang akan terhubung dengan aplikasi *ad hoc network* dari aplikasi mars wifi harus memasukan password terlebih dahulu, untuk password yang digunakan oleh mars wifi menggunakan metode keamanan WPA2- Tkip. Untuk lebih jelasnya dapat dilihat pada gambar berikut ini.

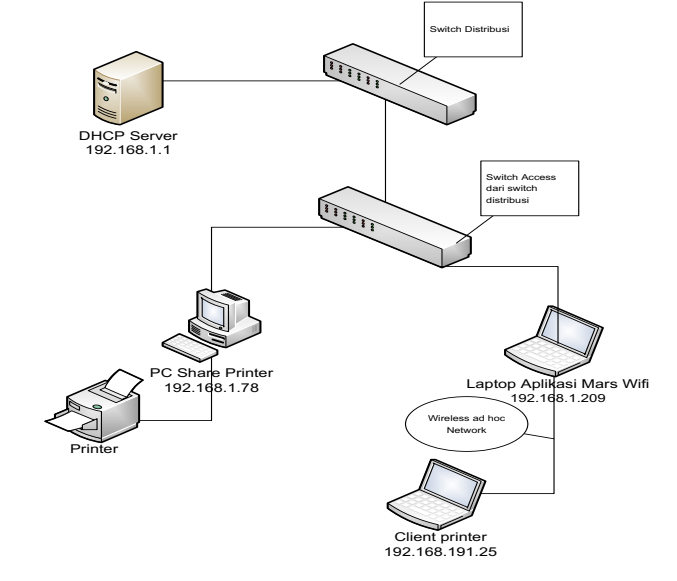

Gambar 6 Topologi *Share Printer*

Dari gambar topologi diatas tergambar bahwa DHCP server memberikan *ip address* untuk PC Share Printer dan Laptop Aplikasi Mars Wifi dan untuk ip address yang dimiliki oleh client printer didapat dari aplikasi Mars Wifi. Untuk melakukan

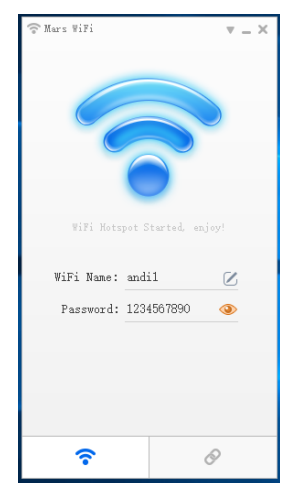

Gambar 7 Aplikasi Mars Wifi

Pada gambar 7 diatas anda harus mengisi wifi name (SSID) dan password, setelah itu bisa di periksa melalui laptop *client printer* dan di klik konekti dengan nama SSID andi1 kemudian masukan password 1234567890 setelah itu tunggu hingga ada konfirmasi *connected* pada wireless connection laptop *client printer*. Kemudian langkah berikutnya yang harus

dilakukan adalah membuat static routing pada MS Dos di Microsoft windows dengan menggunakan perintah berikut ini :

"route ADD *destination\_network* MASK *subnet\_mask gateway\_ip metric\_cost*"

Kemudian masukan alamat Net ID yang terdapat pada tabel 1 yaitu net id destinasi ke DHCP server dan masukan gateway dari Mars wifi untuk lebih jelasnya seperti pada perintah berikut ini :

## "route add 192.168.1.11 MASK 255.255.255.0 192.168.191.16"

Letakan konfigurasi diatas pada MS Dos di Microsoft Windows lalu klik enter jika sudah selesai mengetiknya. Dan untuk melakukan pengecekan cukup dengan mengetik "*route print*". Penggunaan aplikasi mars wifi ini dibatasi hanya 15 client printer yang dapat terhubung ke aplikasi mars wifi, dan jarak yang aman untuk menggunakan ad hoc network dari aplikasi mars wifi ini adalah 10 m dari laptop aplikasi mars wifi. Dengan demikian bahwa aplikasi Mars Wifi sangat membantu sebagai media wifi yang digunakan oleh laptop client untuk terhubung ke jaringan printer yang disharing. Hal ini dapat membuat penghematan h*ardware* jaringan *switch*, karena hanya dengan media wifi inilah permasalahan dapat teratasi, dan bagi client yang ingin mencetak tidak perlu lagi mencari kabel jaringan untuk terhubung ke jaringan lokal agar dapat memiliki hak akses mencetak dokumen pada printer yang telah dishare.

## **IV. KESIMPULAN**

Berdasarkan dari ulasan yang sudah diterangkan bahwa sharing printer tidak hanya dapat dilakukan oleh media kabel namun bisa juga dengan menggunakan media wifi, dan dengan aplikasi Mars wifi ini sudah tidak membutuhkan printer wifi yang harganya cukup mahal namun cukup dengan melakukan *share printer* menggunakan aplikasi Mars wifi kemudian langkah berikutnya adalah memastikan jaringan LAN sudah mendapatkan *ip address* dan aplikasi mars wifi sudah terinstall pada laptop, kemudian dari laptop mars wifi juga harus dipastikan *sharing printer* yang sudah di konfigurasi pada pc sudah terinstall drivernya sehingga *share printer* dapat digunakan oleh laptop client, dan harus dipastikan jarak laptop client tidak lebih dari 10 m dan jumlah client dibuat maksimal adalah 15 user mengingat aplikasi mars wifi dapat melakukan *share* lebih dari 20 user client namun nantinya akan terjadi *dead lock* atau *unlimited connection* dikarenakan beban wifi laptop tidak dapat mendukung jumlah user yang berlebih. Dengan konfigurasi yang telah dilakukan di atas maka dengan kondisi tanpa jaringan kabel siapapun yang diberikan hak akses username dan password Mars wifi dapat melakukan cetak dokumen dengan media wifi yang dimiliki oleh laptop client. Hal tersebut dapat membantu client tanpa harus mengirimkan dokumen yang akan dicetak ke admin.

## **REFERENSI**

- [1] R. Yusuf et al., "AGGREGATOR OTOMATIS PENCARI PRODUK DENGAN PEMBERITAHUAN MELALUI SUREL MENGGUNAKAN FUNGSI cURL," J. Tek. Inform., vol. 8, no. 1, pp. 48– 56, 2015.
- [2] A. Syarif, A. Abouaissa, L. Idoumghar, P. Lorenz, R. Schott, and G. Staples, "New Path Centrality Based on Operator Calculus Approach for Wireless Sensor Network Deployment," IEEE Trans. Emerg. Top. Comput., p. 1, 2017.
- [3] H. L. Sari, S. Aji, and B. H. Hayadi, "PENGEMBANGAN JARINGAN LOCAL AREA NETWORK MENGGUNAKAN SISTEM OPERASI LINUX REDHAT 9 (Studi Kasus Pada Laboratorium Komputer SMA Negeri 1 Ujan Mas Kepahiang),"

J. Media Infotama, vol. 9, no. 1, pp. 165–189, 2013.

- [4] R. I. Sulistiyawati, W. A. Syafei, and I. Santoso, "RANCANG BANGUN JARINGAN PRINTER NIRKABEL MENGGUNAKAN WIRELESS ROUTER TL-MR3420V2 DAN OPENWRT," Transmisi, vol. 17, pp. 2–7, 2015.
- [5] D. Dudhe, Pallavi and P. P. L. Ramteke, "Mobile Computing with WirelessLAN and its Modes Ad hoc Network with Challenges," Int. J. Comput. Sci. Mob. Comput., vol. 3, no. 4, pp. 671–676, 2014.
- [6] B.SOUJANYA, T.SITAMAHALAKSHMI, and D. CH, "STUDY OF ROUTING PROTOCOLS IN MOBILE AD-HOC NETWORKS," Int. J. Eng. Sci. Technol., vol. 3, no. 4, 2011.
- [7] A. Azizan, M. F. Zuhairi, H. M. Salleh, and M. N. Ismail, "Optimised Link State Routing Protocol Testbed and Performance Evaluation," IJCSNS Int. J. Comput. Sci. Netw. Secur., vol. 16, no. 10, pp. 32–37, 2016.
- [8] N. K. Ray and A. K. Turuk, "A Hybrid Energy Efficient Protocol for Mobile Ad Hoc Networks," J. Comput. Networks Commun., vol. 2016, p. 11, 2016.
- [9] D. Saraswat, "Cloud Printer : A Survey," Int. J. Inf. Comput. Technol., vol. 4, no. 1, pp. 21–26, 2014.
- [10]S. Moedjiono, N. Maulana, and A. Kusdaryono, "Seamless Wireless Design With Single Service Set Identifier and Single Sign On UsingKerio Control," Int. J. Latest Res. Eng. Technol., vol. 03, no. 0, pp. 27– 34, 2017.
- [11]R. N. Aziza, P. C. Siswipraptini, and R. Cahyaningtyas, "Protokol Routing pada VANET : Taksonomi dan Analisis Perbandingan," Fifo, vol. IX, no. 2, pp. 98–109, 2017.
- [12] L. Gunther, "A Comparison of Security in Wireless Network Standards with a Focus on Bluetooth , WiFi and WiMAX," Int. J. Netw. Secur., vol. 15, no. 6, pp. 420–436, 2013.